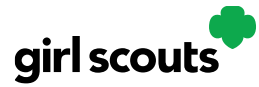

## Digital Cookie®

## **Troop Cheers**

Step 1: Troop volunteers can "Send a Cheer" from the button on your homepage or the "Cheers" tab.

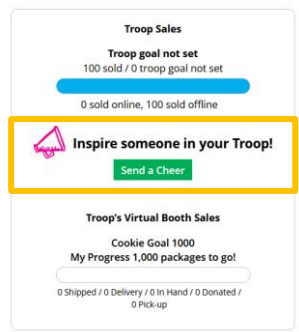

Step 2: In the Cheers tab, you can see the Girl Scouts in your troop. Select the "Pick a cheer to send" drop down next to the name of the Girl Scout you wish to cheer.

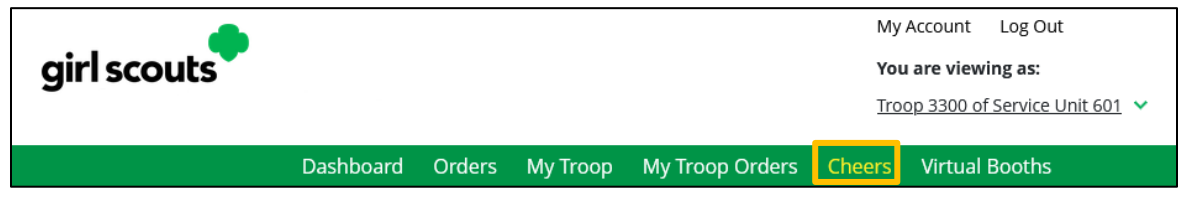

Step 3: Volunteers will see a choice of .gif images and short messages you can send. As you select the message and image you will see a preview of the cheer and then can click "Send this Cheer."

The Girl Scout will then be able to see the Cheer on her dashboard. Girl Scouts are unable to send a Cheer back to volunteers or customers.

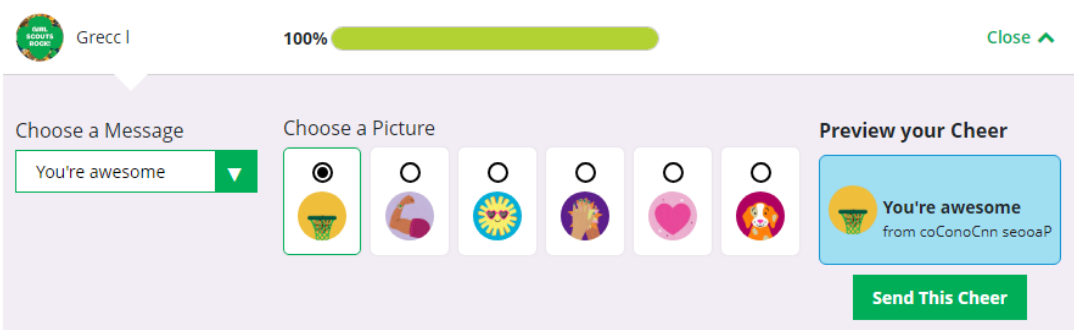